**Logitech Scribe White Board Camera User's Guide**

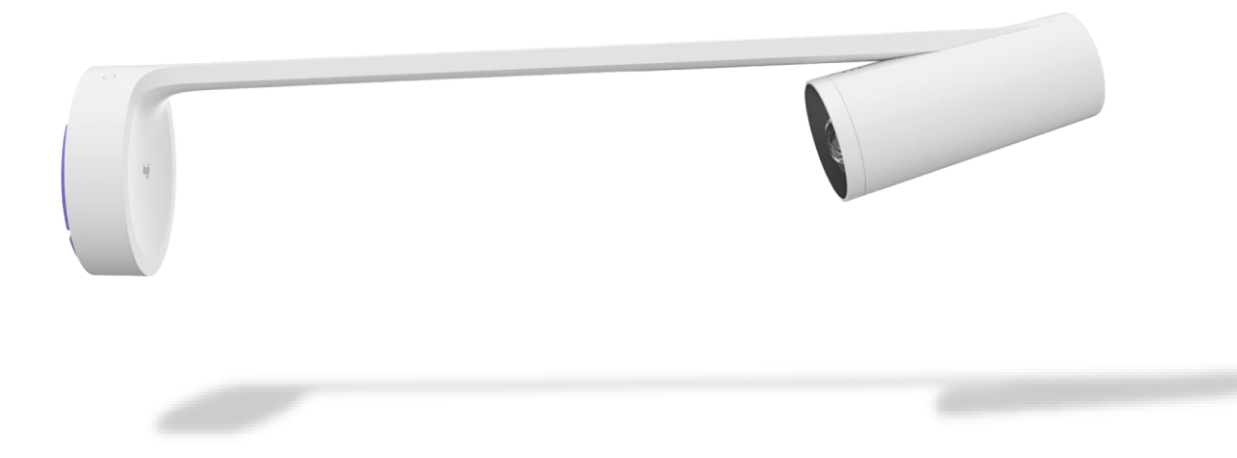

### CHAFFEY COLLEGE

## Logitech Scribe User's Guide

#### Scope:

This document applies to the use of the Logitech Scribe White Board Camera for the purpose of presentation enhancement through Zoom within Chaffey College classrooms.

#### Overview:

The following document describes the features, and operation of the Logitech Scribe White Board Camera to enhance and share whiteboard content into remote classes and meetings.

#### Features:

- **Content Enhancement** Scribe automatically enhances the color and contrast of dry erase markers, making text and sketches easier to read.
- **Sticky Note Detection** Scribe can recognize and enhance sticky notes.
- **Presenter Removal** Scribe can provide a transparency effect, allowing students to see "through" the instructor for an unobstructed view of the whiteboard.

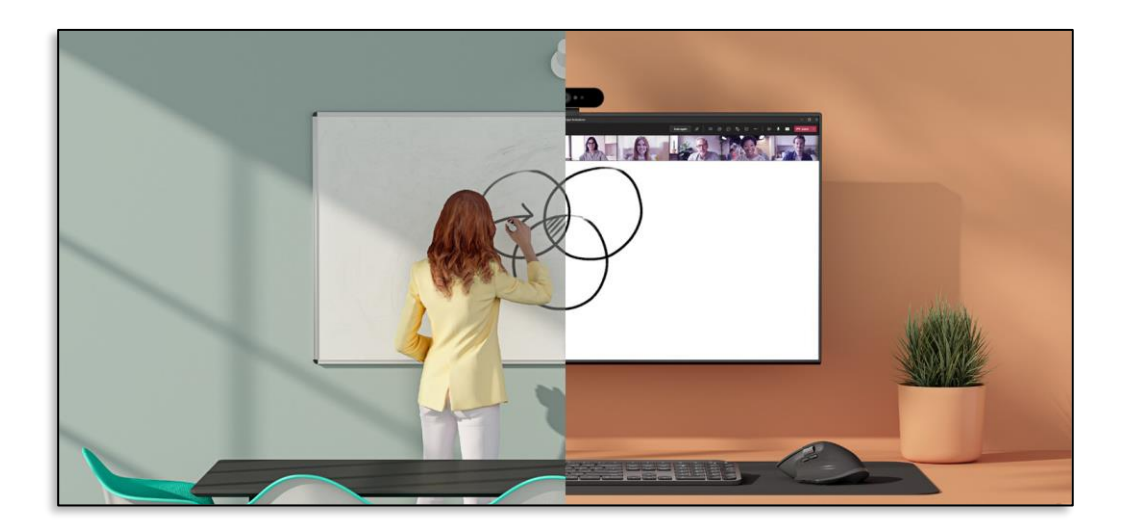

# Logictech Scribe - Quick Start

- 1. Begin your Zoom meeting
- 2. On the Zoom menu bar click the **Up Arrow** of the **"Stop Video"** button

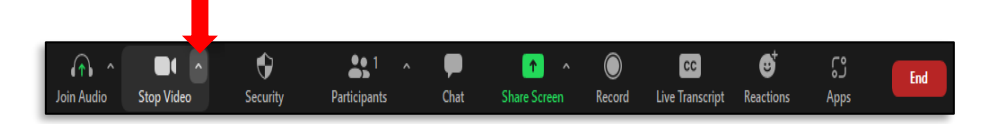

3. Ensure the **"Logitech Scribe"** camera is selected

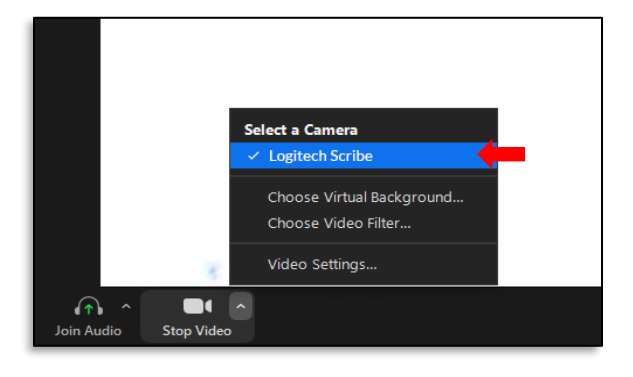

4. Begin your presentation

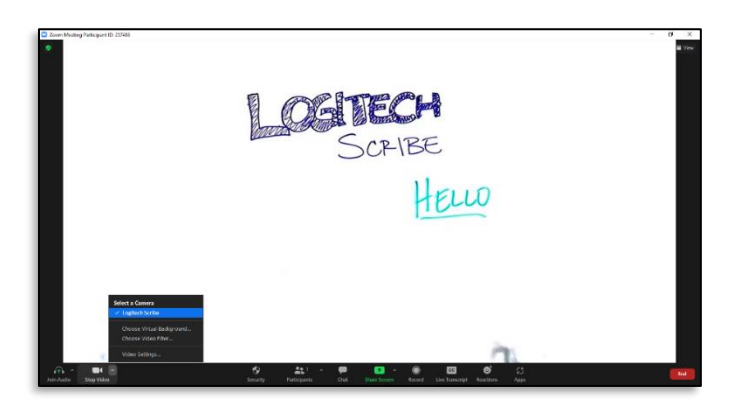